## **Ansage freigeben**

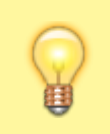

**Hinweis:**

Für diese Funktion benötigen Sie Zugriff auf mindestens eine Audio-Gruppe. Die dafür [erforderlichen Einstellungen](https://wiki.ucware.com/adhandbuch/benutzer_gruppen/berechtigung/upload_audio) übernimmt der Administrator der Telefonanlage.

Im UCC-Client haben Sie die Möglichkeit, Ihre [hochgeladenen](https://wiki.ucware.com/benutzerhandbuch/ansagen/hochladen) oder [aufgenommenen](https://wiki.ucware.com/benutzerhandbuch/ansagen/aufnehmen_uccc) Ansagen innerhalb sogenannter Audio-Gruppen freizugeben. Der Administrator kann ausgewählte Benutzer und/oder Warteschlange zur Verwendung der Gruppen-Inhalte berechtigen. Dadurch stehen Ihre Ansagen bei Bedarf auch für andere Funktionen der Telefonanlage zur Verfügung.

Wenn Sie eine neue Ansage **hochladen**, können Sie diese zugleich in einer Audio-Gruppe freigeben. Lesen Sie dazu den Artikel [Ansage](https://wiki.ucware.com/benutzerhandbuch/ansagen/hochladen) [hochladen.](https://wiki.ucware.com/benutzerhandbuch/ansagen/hochladen)

Um eine Ansage nachträglich oder in einer anderen Audio-Gruppe freizugeben, gehen Sie wie folgt vor:

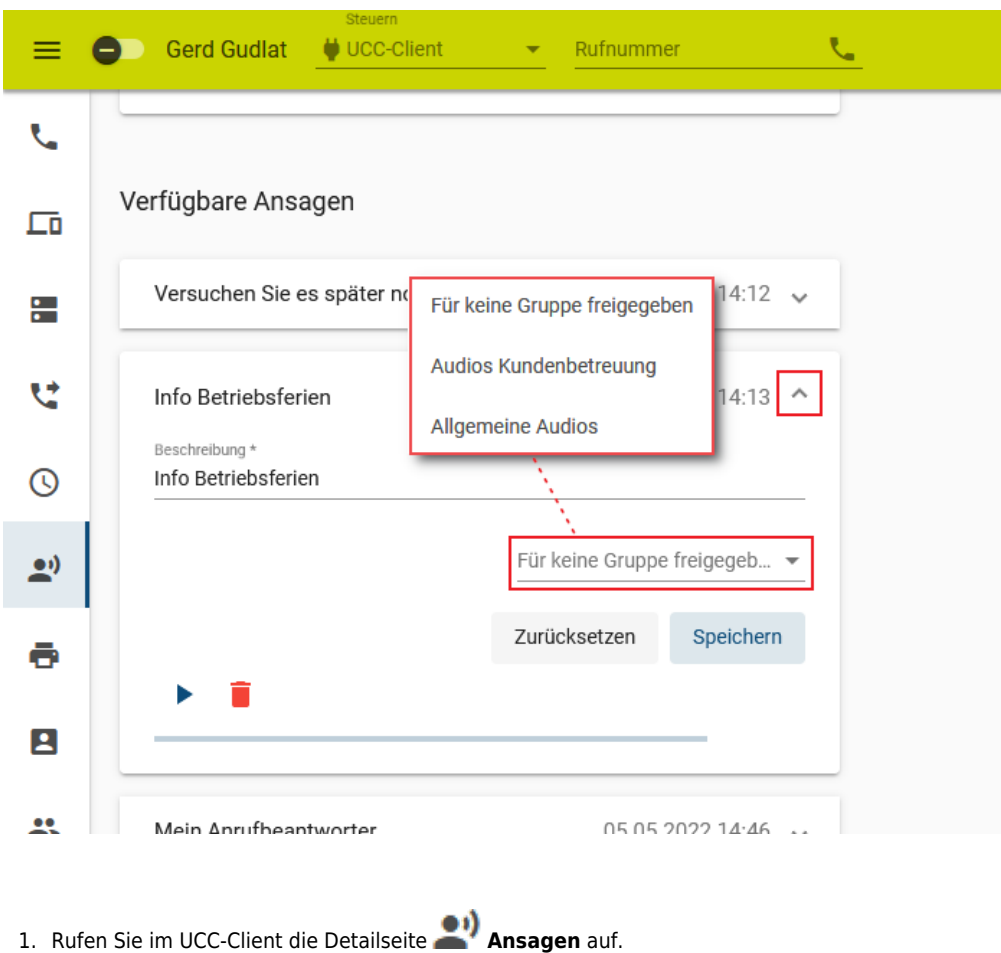

- 2. Klappen Sie den gewünschten Eintrag unter **Verfügbare Ansagen** per Klick aus.
- 3. Wählen Sie eine Audio-Gruppe für die Freigabe aus.

## Speichern

4. Klicken Sie auf

Unter **Verfügbare Ansagen** haben Sie Zugriff auf die folgenden weiteren Funktionen:

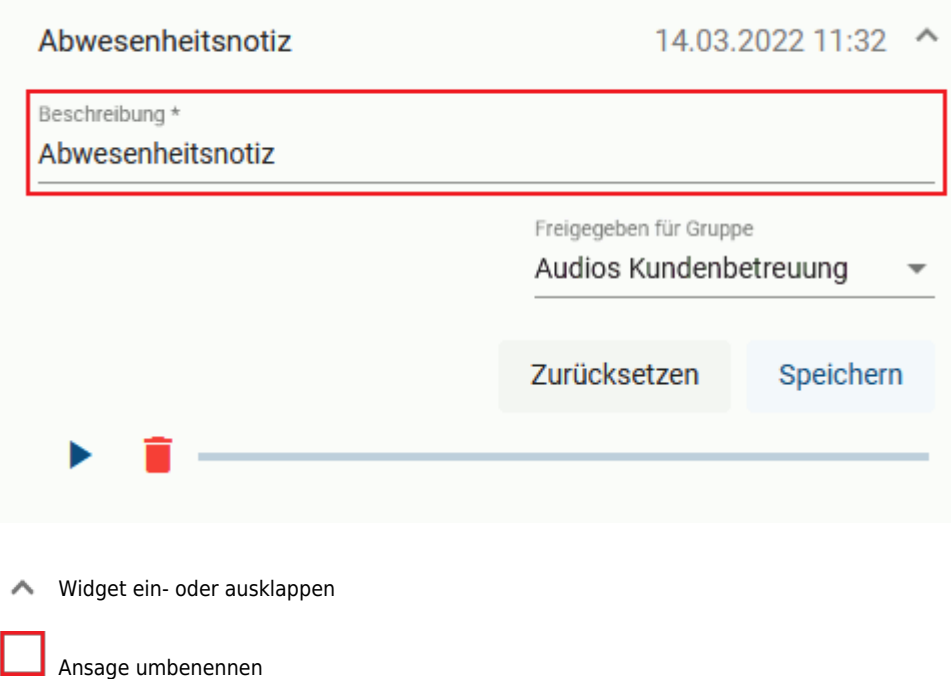

Ansage abspielen

Wiedergabe stoppen

Ansage löschen

From: <https://wiki.ucware.com/> - **UCware-Dokumentation**

Permanent link: **<https://wiki.ucware.com/benutzerhandbuch/ansagen/freigeben>**

Last update: **10.01.2024 08:39**

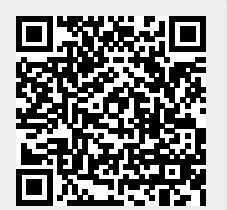